## 中标保证金及中标金电子化缴纳指引

一、企业需填写缴款专用 Excel 表格,表格中付款人名 称、付款人手机号、合计金额、收费标准、收费数量、收费 金额为必填项,表格填写完毕后发送至招标委员会专用邮 箱: qingfangchu@mofcom.gov.cn。

二、招标委员会登陆财政部非税收入管理系统,根据企 业填写的 Excel 表格内容生成缴款码,以短信形式发送至付 款人手机。

三、企业凭招标委员会发送的缴款码,在财政部指定的 12 家代理银行缴费(柜台缴纳或网银缴纳)。财政部指定的 12 家代理银行为:工商银行、农业银行、中国银行、建设银 行、交通银行、中信银行、光大银行、兴业银行、招商银行、 华夏银行、邮储银行、平安银行。

四、选择网上银行缴款的,按以下程序操作(以工商银 行网银为例): 登陆网银-选择"付款业务"-选择"在线缴费"-选择"提交指令缴费"。

(一)缴费类型选择"财税缴款",省份城市选择"北京", 点击"确定"后,出现如下界面:

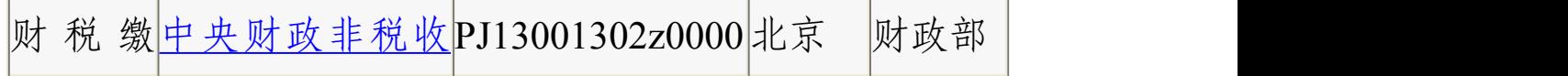

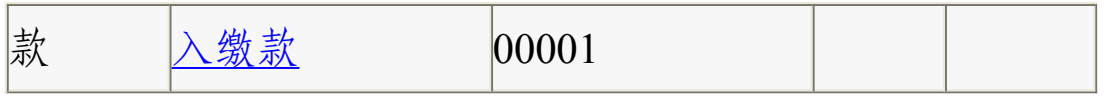

(二)点击上述界面中的"中央财政非税收入缴款",出

现如下界面:

转账汇款-逐笔支付 网上汇款-收款人名册 企业财务室-批量支付 账户管理-银企对账

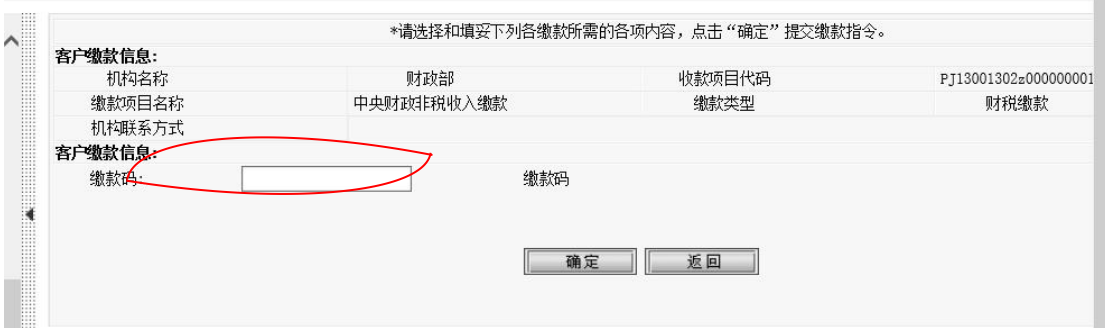

在"缴款码"栏目中输入缴款码,点击"确定"即完成缴款。

五、为保证账目清晰,缴款时须一份申请书对应一笔缴 款,付款金额应与申请书金额保持一致,不得几笔款项合付。

六、每次缴款后招标委员会均会为企业发放一个对应编 码,企业提交《申领配额招标商品出口许可证证明书》申领 资料时须将该编码标注于纸质申请书左上角,以便核对。